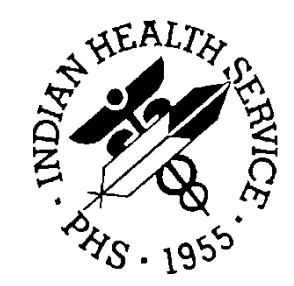

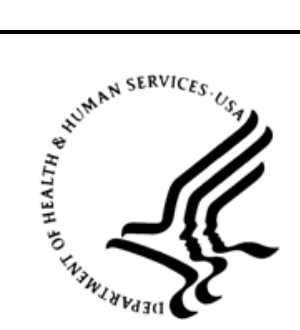

### RESOURCE AND PATIENT MANAGEMENT SYSTEM

# **Dental/EDR Interface**

# (BADE)

# **Implementation Guide**

Version 1.0 Patch 7 July 2021

Office of Information Technology Division of Information Resource Management

# **Table of Contents**

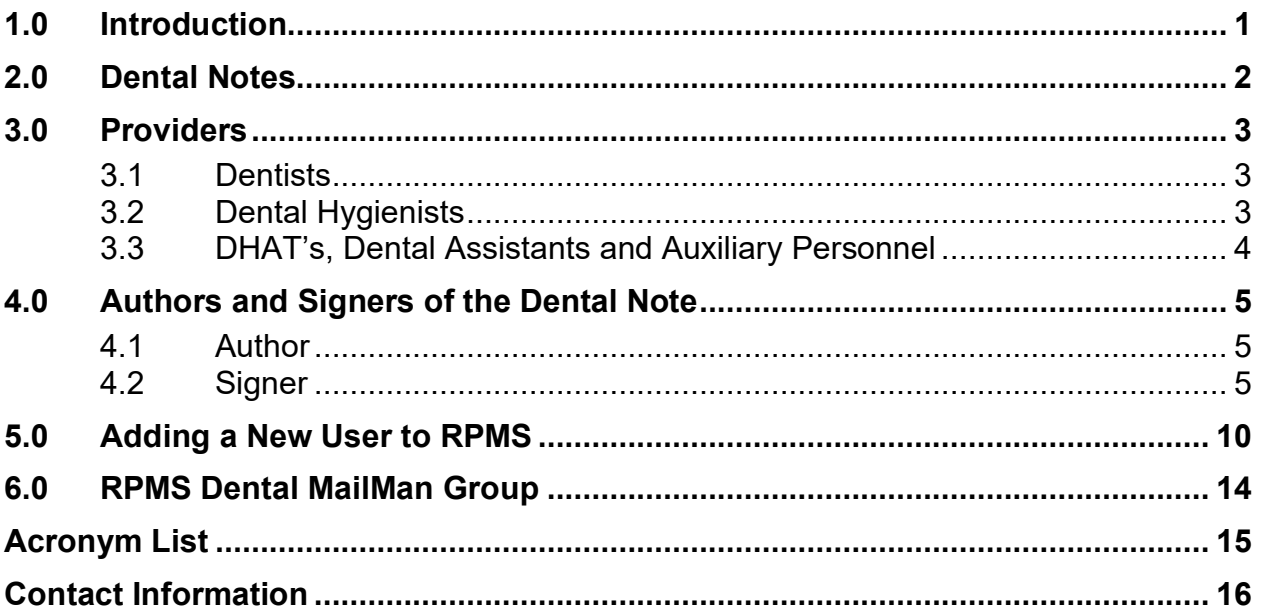

### **Preface**

This manual provides information and instructions for BADE Version 1.0 Patch 7 release for the EDR (Electronic Dental Record) interface. This patch includes the functionality to view dental notes in RPMS and EHR that were created in Dentrix.

### <span id="page-3-0"></span>**1.0 Introduction**

The EDR interface transmits dental data bi-directionally between RPMS and Dentrix using HL7 formatted messages. The interface transmits patient and provider data from RPMS to Dentrix to synchronize these records between the two systems. Dental data (dental procedures with necessary visit information) is transmitted to RPMS to create patient dental records (visits) in RPMS.

Bade v1.0 patch 7 provides the necessary functions to receive and process dental notes created in Dentrix to be viewable in RPMS and EHR. In order for the dental note to be processed in RPMS, the authors and signers of the note (in Dentrix) will need to be created as users in RPMS. This guide includes examples of what you should expect to see in EHR, instructions for adding users to RPMS (authors and signers of the note), and the RPMS Mailman group for viewing alerts. This guide does not include the software installation details for the patch such as the KIDS build and Ensemble XML files, which are included in the installation instructions for Bade v1.0 patch 7.

Although you may install this patch at any time, the new message type will not transmit or be processed in RPMS unless coordinated with Dentrix support and their software has been updated to transmit the new message type (MDM-T04) to RPMS. To implement this enhancement, Dentrix Enterprise v8.0.96.553 or later must be installed on the Dentrix system and a Dentrix technician enables this feature in Dentrix. Instructions for adding authors and signers of the note in RPMS are included in this document as well as examples.

### <span id="page-4-0"></span>**2.0 Dental Notes**

A "Progress Note" in the RPMS EHR is the same item as a "Clinical Note" in Dentrix. Sometimes, the BADE Installation Guide refers to a "progress note" in Dentrix. However, by Dentrix terminology and data field entry, a "Progress Note" in Dentrix is not the same item as a "progress note" in RPMS EHR.

Prior to this patch, dental notes created in Dentrix did not cross over to RPMS and had to be viewed in Dentrix. After this patch is installed and Dentrix enables the function to transmit the dental note to RPMS, the note will be viewable in RPMS and EHR. The authors and signers of the note must have already been created in RPMS and Dentrix in order for the note to be processed correctly. Instructions for adding authors and signers are included in this guide with examples.

Only completed, finalized (signed) notes created in Dentrix are transmitted.

**Note**: The Clinical Note addendum function in Dentrix is turned off when this RPMS patch and Dentrix modifications are turned on. To replace the addendum function, a new Clinical Note will need to be created (and signed) in Dentrix when an additional comment or correction to a previous Clinical Note is desired.

## <span id="page-5-0"></span>**3.0 Providers**

Before the patch is installed, or at least before you contact Dentrix support, you will need to add the users (dental hygienists, Dental Health Aide Therapists [DHAT's], and auxiliary staff) in RPMS for those who author (create a new Clinical Note) and/or sign Clinical Notes in Dentrix. The users who author or sign the note in Dentrix are not always present in RPMS. If they are not present in RPMS, an alert will be created, which you will receive if you are a member of the "RPMS Dental" MailMan group. Instructions for adding members to the MailMan group is covered in Section [5.0.](#page-12-0) It is important that someone who routinely logs into RPMS be a member of this group so they can view any alerts that arise from issues related to the dental note processing (and other EDR issues) on a near real-time basis.

There are at least three different 'provider' types when referring to "Providers" in the installation instructions. Each different provider type has a process for adding them in RPMS and Dentrix. If not done correctly, 'error' messages (alerts) will be generated and the dental note will not be processed in RPMS. RPMS users who are added to the "RPMS Dental" MailMan group will be able to view these alerts.

The following are the three different provider types in Dentrix:

- **Dentists**
- Dental Hygienists
- DHAT's, Dental Assistants, and other auxiliary personnel

### <span id="page-5-1"></span>3.1 Dentists

Dentists are added and updated in RPMS and the Dentist's information is transmitted to Dentrix automatically. For Dentists already setup in RPMS and logging into Dentrix, nothing needs to be done. For new Dentists, follow the usual process for adding new providers in RPMS (using the AVA Add/Edit Provider option, then add their NPI number, then go back and re-enter their title in the AVA option). The title in RPMS must be "Dentist".

### <span id="page-5-2"></span>3.2 Dental Hygienists

Dental Hygienists are added in Dentrix by contacting Dentrix support and requesting a "hygienist" be added. In addition, they must also be added in RPMS using the same name and title. The site's IT/medical/dental staff who have the appropriate access in RPMS can add the user in RPMS, ensuring the name and title match exactly in order to process the dental note without errors. In addition, the dental hygienist's production must be mapped to the dental clinic 'chief dentist'. This is also done by the Dentrix Help Desk registration process. Once created in Dentrix, the Site IT or clinic staff cannot modify the dental hygienist's registration information. The title in RPMS must be "Dental Hygienist".

### <span id="page-6-0"></span>3.3 DHAT's, Dental Assistants and Auxiliary Personnel

These providers have two registrations: one in RPMS (completed by the Site's IT staff, CAC, or dental staff who have the appropriate access) and the second in Dentrix (requested through the Dentrix Help Desk). The name must match in Dentrix and RPMS exactly in order for their clinical note to cross over to RPMS and be processed without errors. In addition, their production must be mapped to the dental clinic 'chief dentist'. This is also done by the Dentrix Help Desk registration process. Once created in Dentrix, the local Service Unit IT or clinic staff cannot modify their registration information. The title in RPMS must be "Dental Assistant" for these types of providers.

## <span id="page-7-0"></span>**4.0 Authors and Signers of the Dental Note**

HL7 messages are used in the communication between RPMS and Dentrix systems. Each HL7 message type has multiple 'segments' containing specific information that must be present in order for the Dentrix Clinical Note to populate appropriately in the RPMS EHR. This includes the author and signer of the note. See below for setup instructions for these two types of users.

### <span id="page-7-1"></span>4.1 Author

The "author" of a Clinical Note is determined by the log-in that is used to initiate a Clinical Note in Dentrix. This is often the dental assistant (or dental hygienist or DHAT) that first enters the patient's health assessment information for the dental appointment encounter. The author can also be a dentist, if the dentist is the first person to create a Clinical Note. Once the Clinical Note is created, additional personnel can make edits to the Clinic Note, but their edits/contributions will not be reported by their log-in access or name in the HL7 message itself unless they are also the "signer" of the Clinical Note; see below for examples.

**Note**: Additional personnel that access the patient's record are tracked by the Dentrix audit utility; however, their specific edits to an existing Clinical Note are not added to the HL7 message unless they are the author or signer of the note.

### <span id="page-7-2"></span>4.2 Signer

The "signer" role is self-explanatory: The signer is determined by the log-in of whomever signs the Clinical Note. Anyone that is granted the appropriate access rights in Dentrix can sign a Clinical Note. Therefore, the signer can be anyone, not just a dentist or dental hygienist. Below are examples of the Author / Signer combinations as they appear in the RPMS EHR.

The following are examples of "author" and "signer" of Dentrix Clinical Notes as they appear in the RPMS EHR.

**AUTHOR:** Dental Assistant (name= Test Assistant)

**SIGNER**: Dental Assistant

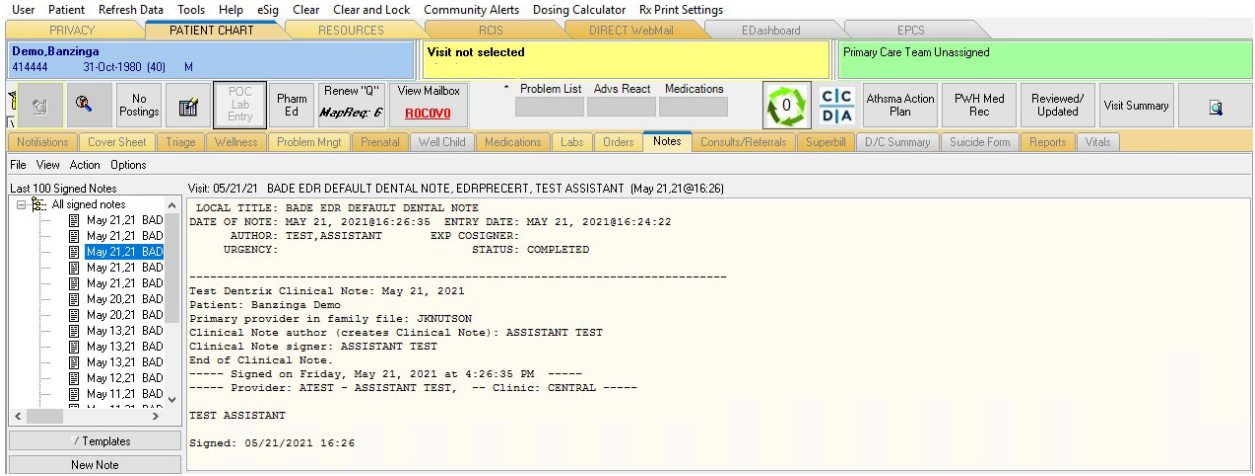

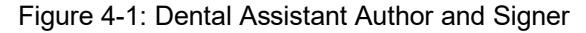

#### **Example**

**AUTHOR**: Dental Assistant (name=Test Assistant)

**SIGNER**: Dentist

| User                                                         | Patient Refresh Data Tools Help eSig Clear Clear and Lock Community Alerts Dosing Calculator Rx Print Settings                                                                                                    |  |  |  |  |  |  |
|--------------------------------------------------------------|----------------------------------------------------------------------------------------------------|--|--|--|--|--|--|
| PRIVACY                                                      | PATIENT CHART<br><b>RESOURCES</b><br><b>DIRECT WebMail</b><br><b>RCIS</b><br>EDashboard<br><b>EPCS</b>                                                                                                    |  |  |  |  |  |  |
| Demo, Banzinga<br>31-Oct-1980 (40) M<br>414444               | Visit not selected<br>Primary Care Team Unassigned                                                                                                    |  |  |  |  |  |  |
| No<br>Q<br><b><sub>업</sub></b><br>Postings<br>$\overline{N}$ | * Problem List Advs React Medications<br>View Mailbox<br>Renew "Q"<br>POC<br>c c<br>PWH Med<br>Athsma Action<br>Reviewed/<br>Pharm<br>$\bullet$<br>Lab<br>$\Box$<br>面<br>Visit Summary<br>Plan<br>Ed<br>Rec<br>Updated<br>HapReq: 6<br><b>ROCOVO</b><br><b>DIA</b><br>Entry |  |  |  |  |  |  |
| <b>Notifiations</b><br>Cover Sheet<br>Triage                 | Well Child<br>Notes<br>Consults/Referrals<br>Vitals<br>Prenatal<br>Medications<br><b>Orders</b><br>D/C Summary<br>Wellness<br>Problem Mnat<br>Labs<br>Superbill<br>Suicide Form<br>Reports                                                                                  |  |  |  |  |  |  |
| File View Action Options                                     |                                                                                                    |  |  |  |  |  |  |
| Last 100 Signed Notes                                        | Visit 05/21/21 BADE EDR DEFAULT DENTAL NOTE, EDRPRECERT, TEST ASSISTANT (May 21,21@16:30)                                                                                                    |  |  |  |  |  |  |
| All signed notes<br>$\lambda$                                | DATE OF NOTE: MAY 21, 2021@16:30:33 ENTRY DATE: MAY 21, 2021@16:28:26                                                                                                    |  |  |  |  |  |  |
| 图 May 21,21 BAD                                              | AUTHOR: TEST, ASSISTANT<br>EXP COSIGNER:                                                                                                    |  |  |  |  |  |  |
| May 21,21 BAD<br>图 May 21,21 BAD                             | <b>URGENCY:</b><br>STATUS: COMPLETED                                                                                                    |  |  |  |  |  |  |
| 图 May 21,21 BAD                                              |                                                                                                    |  |  |  |  |  |  |
| 图 May 21,21 BAD                                              | Test Dentrix Clinical Note: May 21, 2021                                                                                                    |  |  |  |  |  |  |
| 图 May 20,21 BAD                                              | Patient: Banzinga Demo<br>Primary provider in family file: JKNUTSON                                                                                                    |  |  |  |  |  |  |
| 图 May 20,21 BAD                                              | Clinical Note author (creates Clinical Note): ASSISTANT TEST                                                                                                    |  |  |  |  |  |  |
| 图 May 13,21 BAD                                              | Clinical Note signer: JKNUTSON                                                                                                    |  |  |  |  |  |  |
| 图 May 13,21 BAD                                              | End of Clinical Note.                                                                                                    |  |  |  |  |  |  |
| 图 May 13,21 BAD                                              | ----- Signed on Friday, May 21, 2021 at 4:30:33 PM -----                                                                                                    |  |  |  |  |  |  |
| 图 May 12,21 BAD                                              | ----- Provider: JKNUTSON - JOEL KNUTSON, -- Clinic: CENTRAL -----                                                                                                    |  |  |  |  |  |  |
| 图 May 11,21 BAD                                              | <b>JOEL KNUTSON DDS</b>                                                                                                    |  |  |  |  |  |  |
| <b>ERICAL HEIGHT DAIN</b><br>$\,<\,$<br>$\rightarrow$        |                                                                                                    |  |  |  |  |  |  |
|                                                              | Signed: 05/21/2021 16:30                                                                                                    |  |  |  |  |  |  |
| / Templates                                                  | for TEST ASSISTANT                                                                                                    |  |  |  |  |  |  |
| New Note                                                     | DENTAL ASSISTANT                                                                                                    |  |  |  |  |  |  |

Figure 4-2: Dental Assistant Author and Dentist Signer

**AUTHOR**: Dentist

**SIGNER**: Dental Assistant (name=Test Assistant)

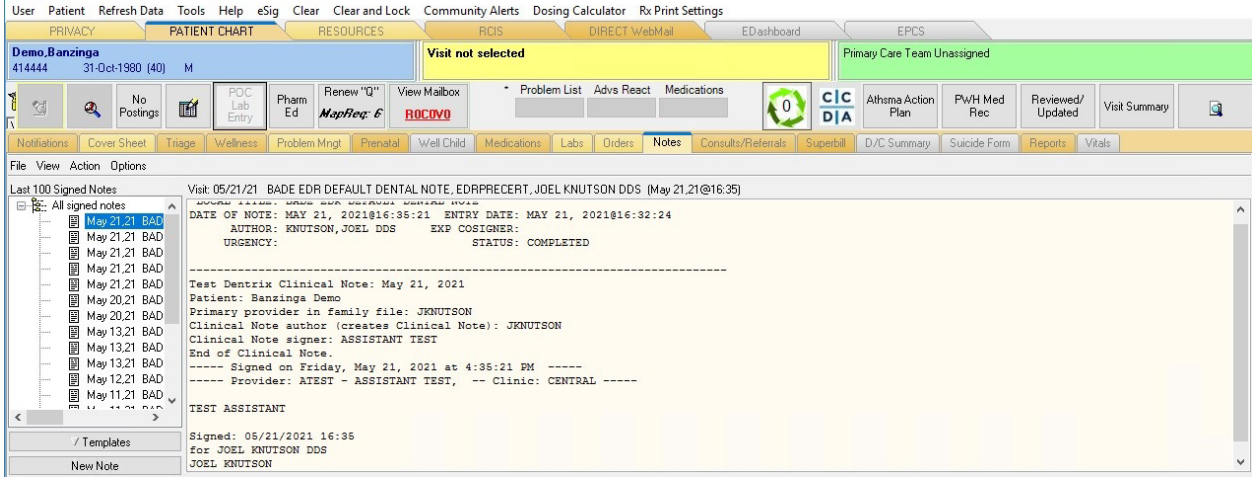

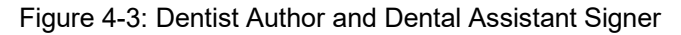

#### **Example**

**AUTHOR**: Dental Hygienist (name=Hygienist Test)

**SIGNER**: Dental Hygienist

| PATIENT CHART<br><b>RESOURCES</b><br><b>EPCS</b><br>DIRECT WebMail<br><b>EDashboard</b><br>PRIVACY<br><b>RCIS</b><br>29-Jan-2020 13:48<br><b>DEMO WARD DW10-B</b><br>13-Mar-1977 (44)<br>F<br>Inpatient<br>Attending:<br>* Problem List Advs React Medications<br>Renew "Q"<br>View Mailbox<br>Postings<br>POC<br>c c<br>吸<br>PWH Med<br>Athsma Action<br>Reviewed/<br>Pharm<br>窗<br>Lab<br>Q<br>Visit Summary<br>面<br>Needs Rvw Needs Rvw Needs Rvw<br>Plan<br>Updated<br>Ed<br>Rec<br>MapReq: 6<br><b>ROCOVO</b><br>A<br><b>D</b>  A<br>Entry<br>Notes<br>Vitals<br>Cover Sheet<br>Well Child<br><b>Drders</b><br>Consults/Referrals<br>D/C Summary<br>Suicide Form<br>Problem Mngt<br>Prenatal<br>Medications Labs<br>Superbill<br>Reports<br><b>Notifiations</b><br>Triage<br>Welhess<br>Visit 05/21/21 BADE EDR DEFAULT DENTAL NOTE, EDRPRECERT, HYGIENIST TEST (May 21,21@16:16)<br>□ B: All signed notes<br>$\wedge$<br>LOCAL TITLE: BADE EDR DEFAULT DENTAL NOTE<br>图 May 21,21 BAD<br>DATE OF NOTE: MAY 21, 2021@16:16:08 ENTRY DATE: MAY 21, 2021@16:15:04<br>图 May 21,21 BAD<br>AUTHOR: TEST, HYGIENIST<br>EXP COSIGNER:<br><b>URGENCY:</b><br>STATUS: COMPLETED<br><b>图 May 21,21 BAD</b><br>图 May 21,21 BAD<br>图 May 21,21 BAD<br>Test Dentrix Clinical Note: May 21, 2021<br>图 May 21,21 BAD<br><b>con</b><br>Patient: April Demo<br>图 May 20,21 BAD<br><b>ALLES</b><br>Primary provider in family file: DREWHAT<br>图 May 20,21 BAD<br>Clinical Note author (creates Clinical Note): HTEST<br>May 20,21 BAD<br>Clinical Note signer: HTEST<br>End of Clinical Note.<br>May 13,21 BAD<br>----- Signed on Friday, May 21, 2021 at 4:16:08 PM -----<br>图 May 13,21 BAD<br>----- Provider: HTEST - HYGIENIST TEST. -- Clinic: CENTRAL -----<br>图 May 13,21 BAD (<br>$m_{11}$ some name<br><b>HYGIENIST TEST</b><br>$\rightarrow$<br>/ Templates<br>Signed: 05/21/2021 16:16<br>New Note | User                                                  | Patient Refresh Data Tools Help eSig Clear Clear and Lock Community Alerts Dosing Calculator Rx Print Settings |  |  |  |  |  |  |  |
|----------------------------------------------------------------------------------------------------|-------------------------------------------------------|----------------------------------------------------------------------------------------------------|--|--|--|--|--|--|--|
|                                                                                                    |                                                       |                                                                                                    |  |  |  |  |  |  |  |
|                                                                                                    | <b>Demo</b> April<br>999101                           |                                                                                                    |  |  |  |  |  |  |  |
|                                                                                                    | đ                                                     |                                                                                                    |  |  |  |  |  |  |  |
|                                                                                                    |                                                       |                                                                                                    |  |  |  |  |  |  |  |
|                                                                                                    | File View Action Options                              |                                                                                                    |  |  |  |  |  |  |  |
|                                                                                                    | Last 100 Signed Notes<br>$\left\langle \right\rangle$ |                                                                                                    |  |  |  |  |  |  |  |
|                                                                                                    |                                                       |                                                                                                    |  |  |  |  |  |  |  |

Figure 4-4: Dental Hygienist Author and Signer

#### **AUTHOR**: Dental Hygienist (name=Hygienist Test)

**SIGNER**: Dentist

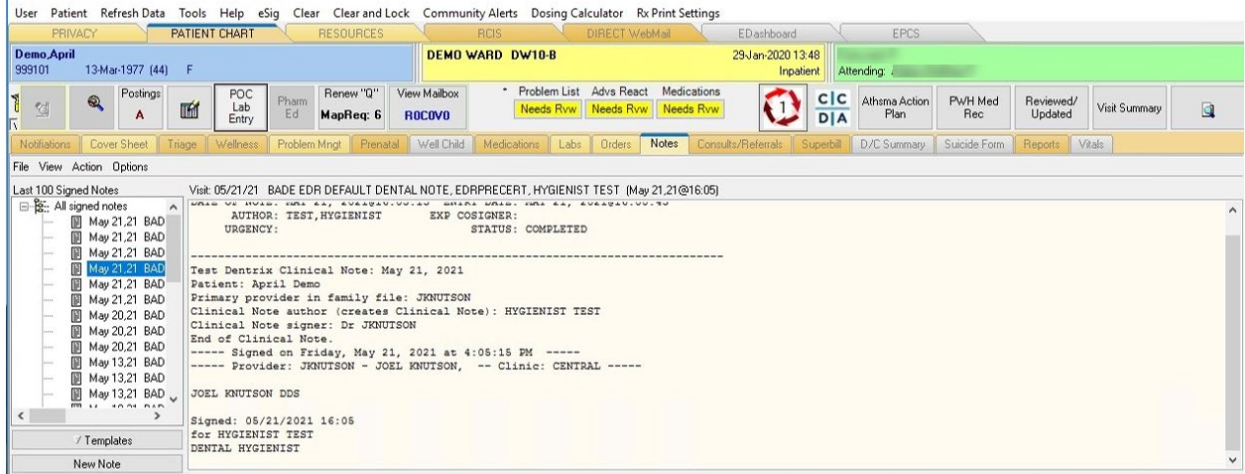

Figure 4-5: Dentist Hygienist Author and Dentist Signer

#### **Example**

**AUTHOR**: Dentist

**SIGNER**: Dental Hygienist (name=Hygienist Test)

**Note**: Dental Hygienist is 'mapped' to chief dentist (JKNUTSON in this case.

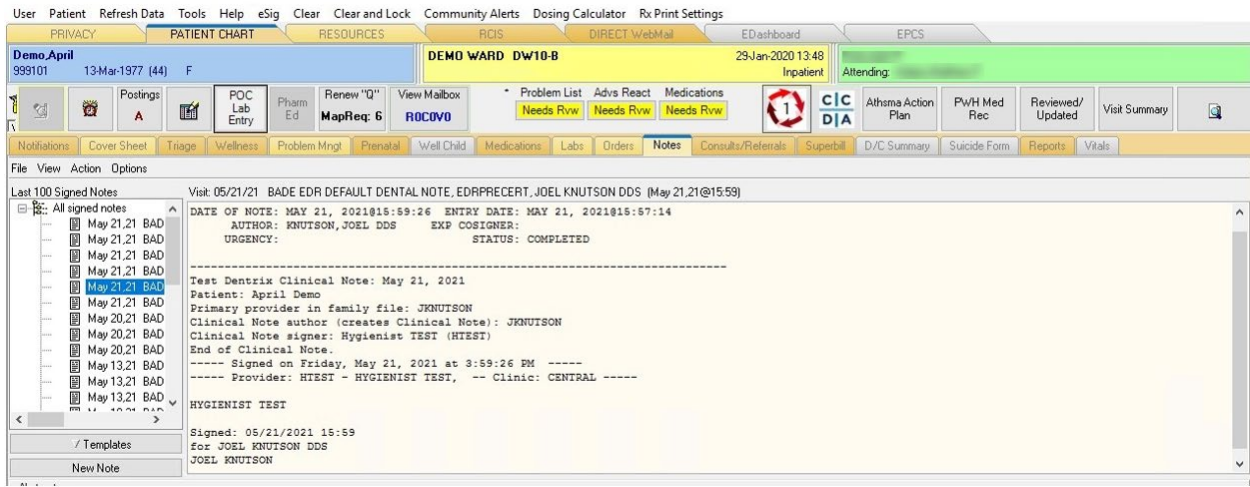

Figure 4-6: Dentist Author and Dental Hygienist Signer

July 2021

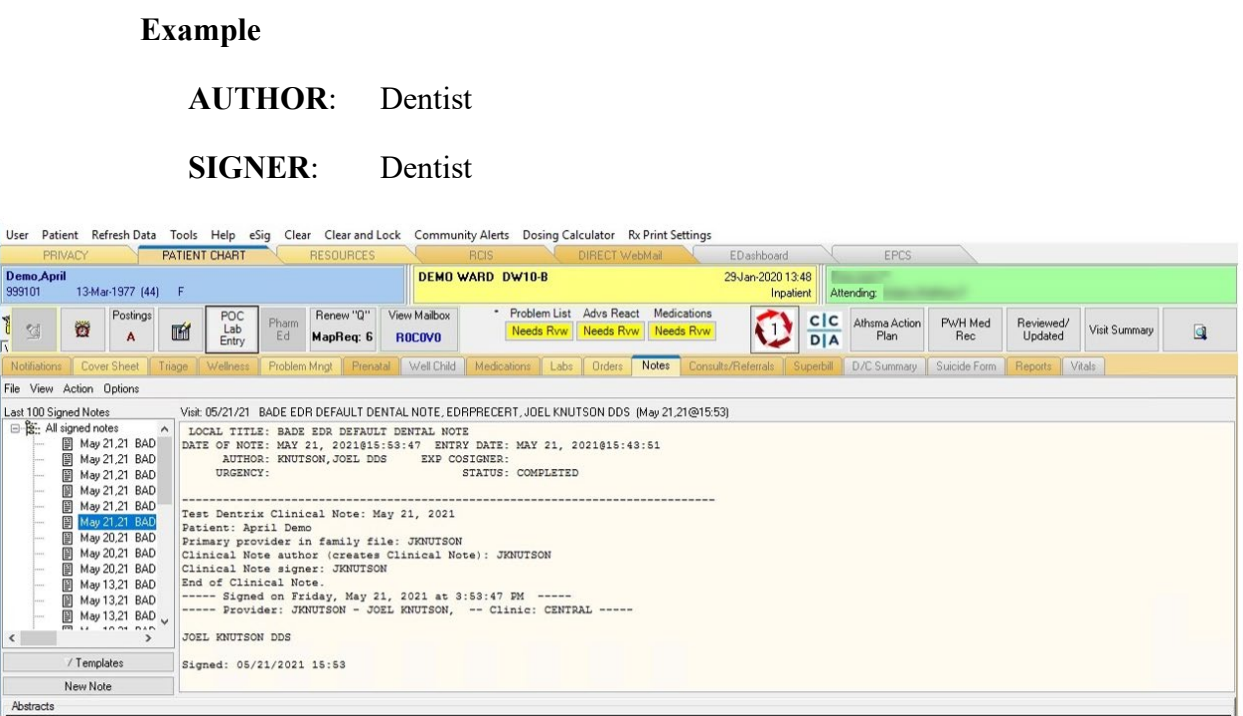

Figure 4-7: Dentist Author and Signer

**Author**: Dentist (with different PROV 1 in family file)

**Signer**: Dentist

| PRIVACY                                                                                                    |                                                                                                    |                                                                                     |                                              |                                                               |                                            |
|----------------------------------------------------------------------------------------------------|----------------------------------------------------------------------------------------------------|-------------------------------------------------------------------------------------|----------------------------------------------|---------------------------------------------------------------|--------------------------------------------|
|                                                                                                    | PATIENT CHART<br><b>RESOURCES</b>                                                                                                    | <b>RCIS</b>                                                                         | <b>DIRECT WebMail</b><br>ED ashboard         | <b>EPCS</b>                                                   |                                            |
| Demo, April<br>999101<br>13-Mar-1977 (44) F                                                                                                    |                                                                                                    | DEMO WARD DW10-B                                                                    | 29-Jan-2020 13:48<br>Inpatient               | Attending:                                                    |                                            |
| Postings<br>$\frac{1}{2}$<br>象<br>$\mathbb{Z}$<br>A                                                                                                    | Renew "0"<br>POC<br>Pharm<br>Lab<br><b>图</b><br>Ed<br>MapReq: 6<br>Entry                                                                                                    | * Problem List Advs React Medications<br>View Mailbox<br>Needs Ryw<br><b>ROCOVO</b> | Needs Rvw Needs Rvw                          | c c<br>Athsma Action<br>PWH Med<br>Rec<br>Plan<br><b>D</b>  A | Reviewed/<br>Q<br>Visit Summary<br>Updated |
| Cover Sheet<br>Notifiations<br>Triage                                                                                                    | Wellness<br>Problem Mnat<br>Prenatal                                                                                                    | Well Child<br>Medications<br>Labs                                                   | Notes<br>Consults/Referrals<br><b>Orders</b> | D/C Summary<br>Suicide Form<br>Superbill                      | Reports Vitals                             |
| File View Action Options                                                                                                    |                                                                                                    |                                                                                     |                                              |                                                               |                                            |
| Last 100 Signed Notes                                                                                                    | Visit: 05/21/21 BADE EDR DEFAULT DENTAL NOTE, EDRPRECERT, JOEL KNUTSON DDS (May 21,21@16:08)                                                                                                    |                                                                                     |                                              |                                                               |                                            |
| All signed notes<br>$\wedge$<br>图 May 21,21 BAD<br>圖 May 21.21 BAD<br>May 21,21 BAD<br>图 May 21,21 BAD<br>图 May 21,21 BAD<br>图 May 21,21 BAD<br>图 May 20,21 BAD<br>图 May 20,21 BAD<br>圖 May 20,21 BAD<br>图 May 13,21 BAD<br>图 May 13,21 BAD<br>图 May 13,21 BAD (<br>$m_{11}$ some name<br>$\vert$ <<br>$\rightarrow$<br>/ Templates<br>New Note | LOCAL TITLE: BADE EDR DEFAULT DENTAL NOTE<br>DATE OF NOTE: MAY 21, 2021@16:08:22 ENTRY DATE: MAY 21, 2021@16:06:53<br>AUTHOR: KNUTSON, JOEL DDS<br>URGENCY:<br>Test Dentrix Clinical Note: May 21, 2021<br>Patient: April Demo<br>Primary provider in family file: DREWHAT<br>Clinical Note author (creates Clinical Note): JKNUTSON<br>Clinical Note signer: JKNUTSON<br>End of Clinical Note.<br>----- Signed on Friday, May 21, 2021 at 4:08:22 PM -----<br>----- Provider: JKNUTSON - JOEL KNUTSON. -- Clinic: CENTRAL -----<br><b>JOEL KNUTSON DDS</b><br>Signed: 05/21/2021 16:08 | EXP COSIGNER:<br>STATUS: COMPLETED                                                  |                                              |                                                               |                                            |

#### Figure 4-8: Dentist (with Different PROV 1) Author and Dentist Signer

### <span id="page-12-0"></span>**5.0 Adding a New User to RPMS**

Creating a new user requires access to various options and keys which local Site IT or CAC's should already have access to. Below are the instructions for creating new users. Keys are not allocated in this guide, so the newly created user has minimal access. Add additional keys and FileMan Access Codes if you wish the user to have access to more options and capabilities.

1. Use the AVA menu (IHS Provider/Person Add/Edit menu), to get to the Add/Edit New Persons option (requires the **AVAZMENU** and **AVAZPER** keys) to create a new user, making sure you do not create a duplicate. If the user already exists in RPMS, ensure they are the correct user and their name matches exactly between both systems, with the correct title (Dental Assistant or Dental Hygienist). Below are screen shots showing examples of this process.

```
AVA v 93.2
                      IHS Provider/Person Add/Edit
                           2013 DEMO HOSPITAL
INA
     Inactivate/Reactivate Persons & Providers
PER
    Add/Edit New Persons
     Add/Edit Providers
PRV
NPI
      Add/Edit NPI values for Providers
```
Figure 5-1: Add/Edit New Persons Option

**ADD/EDIT NEW PERSONS** Use this option to enter names of employees, contractors, and volunteers who will be referenced by other software. If the person is also a provider, you do NOT need to use this option as the ADD/EDIT PROVIDERS option includes the data fields asked for here. Enter NEW PERSON's name (Family Given Middle Suffix): TEST, ZANY Are you adding 'TEST, ZANY' as a new NEW PERSON (the 3041ST)? No// y (Yes) Checking SOUNDEX for matches. **TEST, RCIS TEST, ASSISTANT TEST, HYGIENIST** Do you still want to add this entry: NO//Y Name components. FAMILY (LAST) NAME: TEST// GIVEN (FIRST) NAME: ZANY MIDDLE NAME: SUFFIX: Now for the Identifiers. INITIAL: SSN: SEX: NPI: Identifiers Completed. Now for other data fields NAME: TEST, ZANY// INITIAL: SEX: DOB: TITLE: DENTAL ASSISTANT SSN: SERVICE/SECTION: ?? SERVICE/SECTION: busINESS OFFICE STREET ADDRESS 1: STREET ADDRESS 2: STREET ADDRESS 3: CITY: STATE: ZIP CODE: PHONE (HOME): OFFICE PHONE: Enter NEW PERSON's name (Family Given Middle Suffix):

Figure 5-2: Adding a New Person (User) in RPMS

2. After the user is created with the AVA option, select the User Management menu (requires **XUUSERZMENU** key), then select **Edit an Existing User** option (requires the **AZXPA XUSERZEDIT** key) to enter their Title, Primary Menu Option (usually AKMOCORE), Access and Verify codes, File Manager Access Code (use the "#", unless you have specific files you want the user to access), Division, and Service/Section. The Service/Section field depends upon the site and whether a Dental service/section exists.

For example, "Business Office" can be used for this field. Most of these fields, such as the service/section, are not needed for the creation of the dental note but are required when creating a new user.

| Edit an Existing User           |                                     |             |  |  |  |  |
|---------------------------------|-------------------------------------|-------------|--|--|--|--|
| NAME: TEST, ZANY                |                                     | Page 1 of 5 |  |  |  |  |
|                                 |                                     |             |  |  |  |  |
| NAME TEST, ZANY                 | <b>INITIAL:</b>                     |             |  |  |  |  |
| TITLE: DENTAL ASSISTANT         | NICK NAME:                          |             |  |  |  |  |
| SSN:                            | DOB:                                |             |  |  |  |  |
| DEGREE:                         | MAIL CODE:                          |             |  |  |  |  |
| DISUSER:                        | TERMINATION DATE:                   |             |  |  |  |  |
| Termination Reason:             |                                     |             |  |  |  |  |
| PRIMARY MENU OPTION: AKMOCORE   |                                     |             |  |  |  |  |
| Select SECONDARY MENU OPTIONS:  |                                     |             |  |  |  |  |
| Want to edit ACCESS CODE (Y/N): | FILE MANAGER ACCESS CODE: #         |             |  |  |  |  |
| Want to edit VERIFY CODE (Y/N): |                                     |             |  |  |  |  |
|                                 |                                     |             |  |  |  |  |
|                                 | Select DIVISION: 2013 DEMO HOSPITAL |             |  |  |  |  |
|                                 | SERVICE/SECTION: BUSINESS OFFICE    |             |  |  |  |  |

Figure 5-3: Edit an Existing User

3. Have the user login to RPMS, using the access/verify codes you created. Have them type in **^TBOX**, then select **Electronic Signature code Edit** option to add their electronic signature fields as shown below.

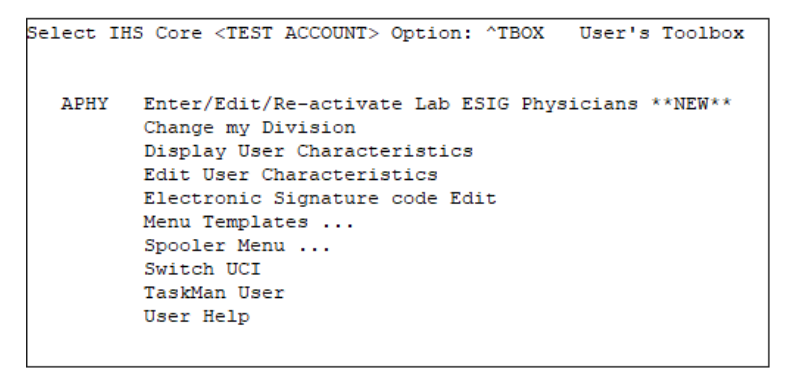

Figure 5-4: TBOX (User's Toolbox)

4. The Signature Block Printed Name, Signature Block Title, and an Electronic Signature Code must be present in RPMS in order to process dental notes for Providers, Dental Hygienists, and Dental Assistants who sign the notes in Dentrix.

```
Select User's Toolbox <TEST ACCOUNT> Option: electronic Signature code Edit
This option is designed to permit you to enter or change your Initials,
Signature Block Information, Office Phone number, and Voice and
Digital Pagers numbers.
Digition, you are permitted to enter a new Electronic Signature Code<br>In addition, you are permitted to enter a new Electronic Signature Code<br>or to change an existing code.
INITIAL: JK
SIGNATURE BLOCK PRINTED NAME: JOELLE KNUTSON//
SIGNATURE BLOCK TITLE: JOELLE KNUTSON
OFFICE PHONE:
VOICE PAGER:
DIGITAL PAGER:
Your typing will not show.
ENTER NEW SIGNATURE CODE:
RE-ENTER SIGNATURE CODE FOR VERIFICATION:
DONE
```
Figure 5-5: Signature Block & Electronic Signature Code Fields

### <span id="page-16-0"></span>**6.0 RPMS Dental MailMan Group**

All RPMS users who will be reviewing the dental alerts (errors) must be added to the RPMS Dental MailMan group. Use Manage MailMan/Group Distribution Management/Mail Group Edit to add users to this group. An example is [Figure 6-1.](#page-16-1)

```
Select Group/Distribution Management <TEST ACCOUNT> Option: mail group
    \mathbf{1}Mail Group Coordinator's Edit
       Mail Group Coordinator's Edit W/Remotes
    \overline{a}3 Mail Group Edit
CHOOSE 1-3: 3 Mail Group Edit
Select MAIL GROUP NAME:
                          RPMS DENTAL
MAIL GROUP NAME: RPMS DENTAL//
Select MEMBER: DEMO, DOCTOR//
 MEMBER: DEMO, DOCTOR//
 TYPE: INFO//
Select MEMBER: DEMO, PROVIDER MN
                                      MAN
 Are you adding 'DEMO, PROVIDER MN' as a new MEMBER (the 6TH for this MAIL GROUP
) ? No// y (Yes)TYPE: I INFO
Select MEMBER: ^
Do you wish to forward past mail group messages
to the user (s) you just added to the mail group (s) ? No// n NO
Select MAIL GROUP NAME:
```
<span id="page-16-1"></span>Figure 6-1: Adding users to Manage Mailman/Group distribution

# <span id="page-17-0"></span>**Acronym List**

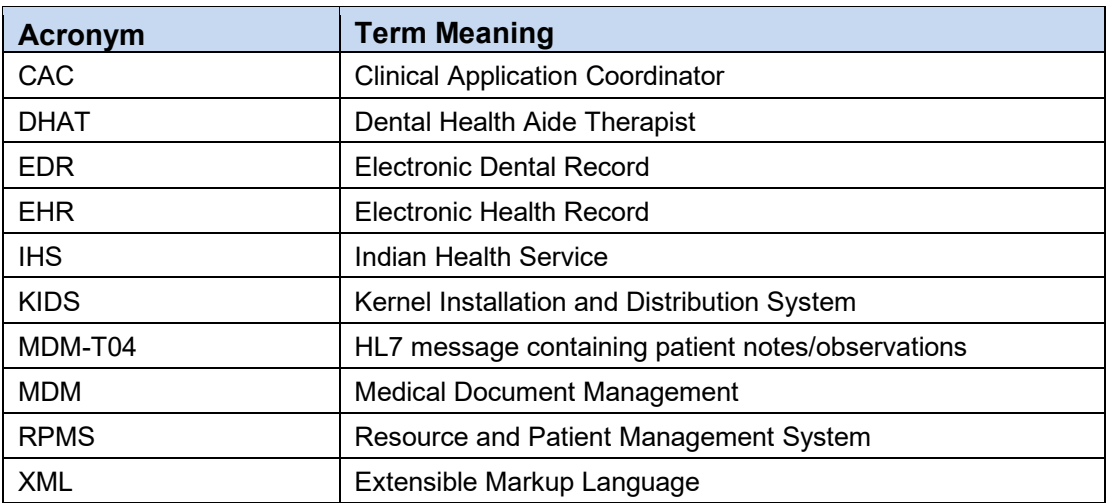

# <span id="page-18-0"></span>**Contact Information**

If you have any questions or comments regarding this distribution, please contact the IHS IT Service Desk.

**Phone:** (888) 830-7280 (toll free)

- **Web:** <https://www.ihs.gov/itsupport/>
- Email: [itsupport@ihs.gov](mailto:itsupport@ihs.gov)